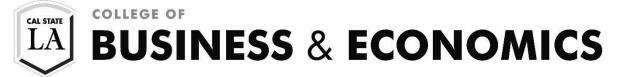

# **Class Schedule Planner**

| As you plan to register, make<br>sure you identify the courses<br>that are needed for timely<br>degree completion. Once you<br>are ready to create an optimal<br>class schedule:<br>• Click on the Schedule<br>Planner button in the<br>Student Center and follow<br>instructions.                                                                                 | Schedule Planner                                                                                                    |
|----------------------------------------------------------------------------------------------------|----------------------------------------------------------------------------------------------------|
| Select <b>COURSE STATUS</b><br>Select <b>TERM OF ENROLLMENT</b>                                                                                                    | Course Status     Open Classes Only     Change     Term     Fall Semester 2017     Change       Academic Groups     All Academic Groups Selected     Change     Instruction Modes     All Instruction Modes Selected     Change                                                                                                    |
| <ul> <li>ADD COURSES</li> <li>Click ADD COURSE.</li> <li>Add desired courses<br/>individually or load your<br/>planned courses from<br/>your Degree Planner.</li> <li>ADD BREAKS <ul> <li>Enter a break name</li> <li>Select start/ end times<br/>and day</li> </ul> </li> <li>SHOPPING CART <ul> <li>Verify your shopping<br/>cart entries</li> </ul> </li> </ul> | Course Status       Open Classes Only       Change       Term       Fall Semester 2017       Change         Academic Groups       All Academic Groups Selected       Change       Instruction Modes       All Instruction Modes Selected       Change         Courses       + Add Course       Breaks       + Add Break         Course Status       Image       Image       Image       Image         Accounting 2100       Image       Image       Image       Image         Accounting 2100       Image       Image       Image       Image         Accounting 2100       Image       Image       Image       Image         Accounting 2100       Image       Image       Image       Image         Accounting 2100       Image       Image       Image       Image         Image       Image       Image       Image       Image       Image         Image       Image       Image       Image       Image       Image       Image         Image       Image       Image       Image       Image       Image       Image       Image         Image       Image       Image       Image       Image       Image       Image       Image         Image |

#### **GENERATE SCHEDULES**

- A LIST of available schedules will appear based on course selection and break entries
- HOVER over the magnifying glass to see the potential schedule.
- COMPARE up to four schedules at a time.

### FINDING THE OPTIMAL SCHEDULE

You can narrow schedule results by clicking the **LOCK** icon. Please note that this feature does not guarantee the preferred section; you must still complete the enrollment process through MyCSULA.

You can also save and name a preferred schedule as a **Favorite**.

#### **Ready to Enroll?**

- Click SEND SCHEDULE TO SHOPPING CART and follow the instructions.
- IMPORT CART into your Shopping Cart.

#### SHOPPING CART

- VALIDATE all of your classes prior to submitting them for enrollment. The system will check for possible conflicts and eligibility.
- Once you are able to register for classes, select the classes and click **ENROLL.**
- You can repeat the process to add additional courses as well.

| 0    | Ger | nerate | d 24 S | Schedules                                                                                                    |
|------|-----|--------|--------|----------------------------------------------------------------------------------------------------|
| View | 1   | €      |        | Work. Accounting-2100-02, Chemistry-1040-02, Chemistry-1040-09, English-2030-01, Englneering-1540-10, Mathematics-<br>1083-03, Mechanical Engineering-3000-03 |
| View | 2   | ତ୍     |        | Work, Accounting-2100-03, Chemistry-1040-03, Chemistry-1040-09, English-2030-01, Engineering-1540-10, Mathematics 1083-04, Mechanical Engineering-3000-03     |
| View | 3   | ଭ୍     |        | Work, Accounting-2100-03, Chemistry-1040-02, Chemistry-1040-12, English-2030-01, Englineering-1540-10, Mathematics 1083-04, Mechanical Engineering-3000-03    |
| View | 4   | €      |        | Work, Accounting-2100-03, Chemistry-1040-02, Chemistry-1040-10, English-2030-01, Engineering-1540-10, Mathematics 1083-04, Mechanical Engineering-3000-03     |
| View | 5   | Q      |        | Work, Accounting-2100-03, Chemistry-1040-02, Chemistry-1040-09, English-2030-01, Engineering-1540-10, Mathematics 1083-04, Mechanical Engineering-3000-03     |

| < e | Back |   | Print           | 🍽 Send to Sho             | pping Cart |         |            |               |                                                         | • G s                                                    | ichedule 4 of | 24 🕄    |
|-----|------|---|-----------------|---------------------------|------------|---------|------------|---------------|---------------------------------------------------------|----------------------------------------------------------|---------------|---------|
| Ξ   |      |   | Status          | Subject                   | Course     | Section | Class<br># | Seats<br>Open | Day(s) & Location(s)                                    | Dates                                                    | Campus        | Credits |
| 0   | 0    | a | Not<br>Enrolled | Accounting                | 2100       | 03      | 92397      | 57            | F 9:00am - 11:45am - SH<br>C358B C358B<br>Online ONLINE | 08/25/2017 -<br>12/08/2017<br>08/21/2017 -<br>12/09/2017 | Main          | 3       |
| 0   | 0    | 9 | Not<br>Enrolled | Chemistry                 | 1040       | 02      | 92974      | 49            | MW 4:30pm - 5:45pm -<br>KH LH2 LH2                      | 08/21/2017 -<br>12/06/2017                               | Main          | 4       |
|     | 0    |   | Not<br>Enrolled | Chemistry                 | 1040       | 10      | 94669      | 7             | Th 8:00am - 10:30am -<br>ASCL 146 146                   | 08/24/2017 -<br>12/07/2017                               | Main          | 0       |
| 7)  | 0    |   | Enrolled        | English                   | 2030       | 01      | 92085      | 11            | MWF 8:00am - 8:50am -<br>KH D4047 D4047                 | 08/21/2017 -<br>12/08/2017                               | Main          | 3       |
| 0   | 0    |   | Enrolled        | Engineering               | 1540       | 10      | 96183      | 0             | MW 2:00pm - 2:50pm -<br>SH C238 C238                    | 08/21/2017 -<br>12/06/2017                               | Main          | 1       |
| 7   | 0    | а | Not<br>Enrolled | Mathematics               | 1083       | 04      | 94719      | 16            | TTh 10:50am - 12:05pm<br>- MUS 119 119                  | 08/22/2017 -<br>12/07/2017                               | Main          | 3       |
| 0   | 0    |   | Not<br>Enrolled | Mechanical<br>Engineering | 3000       | 03      | 95132      | 6             | Th 6:00pm - 8:45pm -<br>KH B3019 B3019                  | 08/24/2017 -<br>12/07/2017                               | Main          | 3       |
|     |      |   |                 | - 0                       |            |         |            |               |                                                         |                                                          |               | 17      |

|                             | Monday                            | Tuesday |   | Wednesday                         | Thursday                                            |   | Friday                            |
|-----------------------------|-----------------------------------|---------|---|-----------------------------------|-----------------------------------------------------|---|-----------------------------------|
| 8am<br>8:15<br>8:30<br>8:45 | English-2030-01<br>KH D4047 D4047 |         | 0 | English-2030-01<br>KH D4047 D4047 | Chemistry-1040-10 ASCL 146 146     Mohammad Salameh | 0 | English-2030-01<br>KH D4047 D4047 |
| 9am<br>9:15<br>9:30         |                                   |         |   |                                   |                                                     | 0 | Accounting-2100-<br>03            |
| 9:30<br>9:45<br>10am        |                                   |         |   |                                   |                                                     |   | SH C358B C358B<br>Dong-Woo Lee    |

## Click the IMPORT CART button to move the clases into your shopping cart.

Click Import Cart to continue with registration.

|                  |                         |                                      | Open                       | Closed           | A Wait I   | list  |        |  |  |
|------------------|-------------------------|--------------------------------------|----------------------------|------------------|------------|-------|--------|--|--|
| Add to Cart:     | Fall 2016 Shopping Cart |                                      |                            |                  |            |       |        |  |  |
| Enter Class Nbr  | Select                  | <u>Class</u>                         | Days/Times                 | Room             | Instructor | Units | Status |  |  |
| Find Classes     |                         | ACCT 201-05<br>(5435)                | MoWe<br>3:30PM -<br>4:45PM | CBA Room<br>122  | X. Yu      | 3.00  | •      |  |  |
| search           |                         | <u>CEM 200-01</u><br>( <u>3812)</u>  | Mo 9:00AM -<br>9:50AM      | тва              | A. Aryan   | 1.00  | •      |  |  |
| schedule planner |                         | <u>CEM 200L-01</u><br>( <u>3813)</u> | Mo 10:00AM -<br>12:45PM    | EN3 Room<br>117  | A. Aryan   | 1.00  | ۰      |  |  |
|                  |                         | <u>CEM 225-01</u><br>(3800)          | We 10:00AM<br>- 11:50AM    | тва              | J. Kim     | 3.00  | ۰      |  |  |
|                  |                         | CEM 225-02<br>(3801)                 | We 12:00PM<br>- 1:50PM     | EN3 Room<br>119  | J. Kim     |       | ۰      |  |  |
|                  |                         | <u>PHYS</u><br>100A-18<br>(11495)    | MoWe<br>5:00PM -<br>6:15PM | HSCI Room<br>105 | Staff      | 4.00  | •      |  |  |
|                  |                         | PHYS<br>100A-13<br>(2655)            | Th 11:00AM -<br>1:45PM     | HSCI Room<br>230 | Staff      |       | •      |  |  |